**K** datacamp Python For Data Science Bokeh Cheat Sheet

Learn Bokeh online at www.DataCamp.com taught by Bryan Van de Ven, core contributor

# 1 Data

# 3 Renderers & Visual Customizations

### **Glyphs**

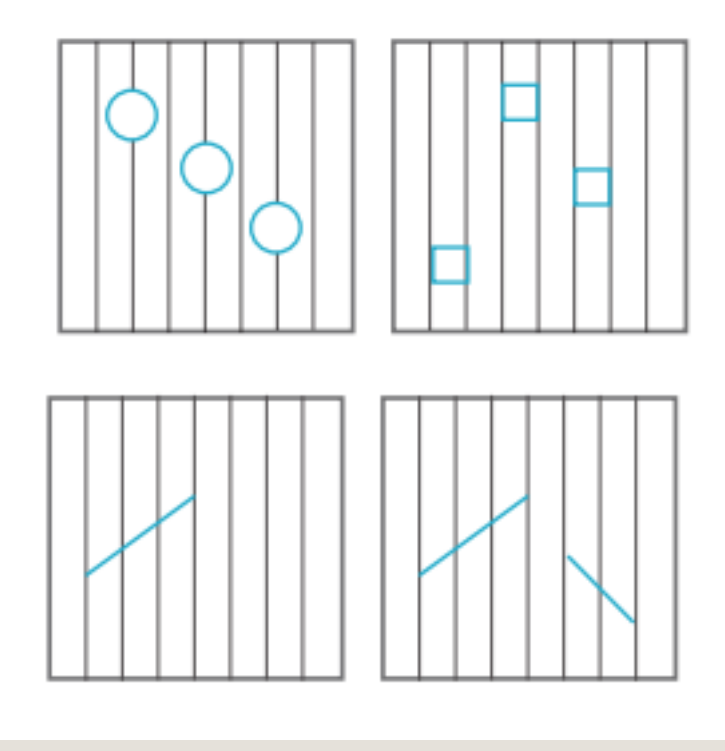

The Python interactive visualization library Bokeh enables high-performance visual presentation of
 large datasets in modern web browsers.

# Plotting With Bokeh

- 1. Prepare some data (Python lists, NumPy arrays, Pandas DataFrames and other sequences of values) 2. Create a new plot
- 3. Add renderers for your data, with visual customizations
- 4. Specify where to generate the output
- 5. Show or save the results

Bokeh's mid-level general purpose bokeh.plotting interface is centered around two main components: data
 and glyphs.

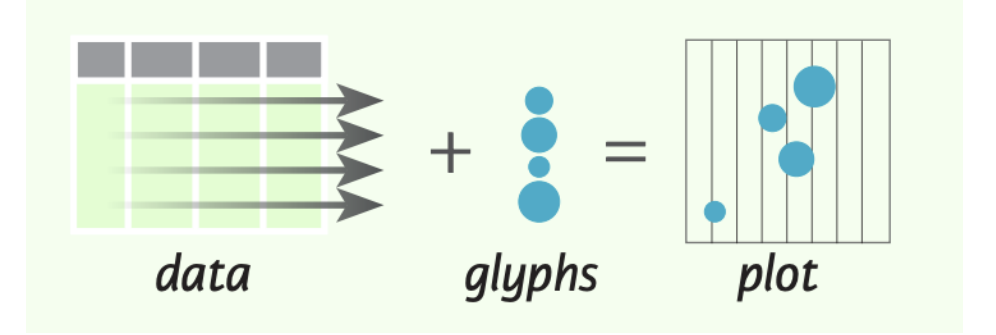

The basic steps to creating plots with the bokeh.plotting
 interface are:

```
>>> import numpy as np

>>> import pandas as pd

\gg df = pd.DataFrame(np.array([33.9, 4, 65, 'US'],
[32.4, 4, 66, 'Asia'][21.4, 4, 109, 'Europe'] ),
columns=['mpg','cyl', 'hp', 'origin'],
index=['Toyota', 'Fiat', 'Volvo'])
```
Under the hood, your data is converted to Column Data Sources. You can also do this manually:

> $\gg$  show(p1) >>> show(layout) >>> save(p1) >>> save(layout)

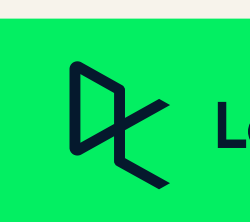

>>> p1.circle(np.array([1,2,3]), np.array([3,2,1]), fill\_color='white') >>> p2.square(np.array([1.5,3.5,5.5]), [1,4,3], color='blue', size=1)

>>> from bokeh.plotting import figure >>> from bokeh.io import output\_file, show  $\gg$   $\times$  = [1, 2, 3, 4, 5] #Step 1  $\Rightarrow$  y = [6, 7, 2, 4, 5]  $\gg$  p = figure(title="simple line example", #Step 2 x\_axis\_label='x', y\_axis\_label= ) 'y' >>>  $pu$ .line(x, y, legend="Temp.", line\_width=2) #Step 3 >>> output\_file("lines.html") #Step 4 >>> show(p) #Step 5

>>> p = figure(tools='box\_select') >>> p.circle('mpg', 'cyl', source=cds df, selection color='red'. nonselection\_alpha=0.1)

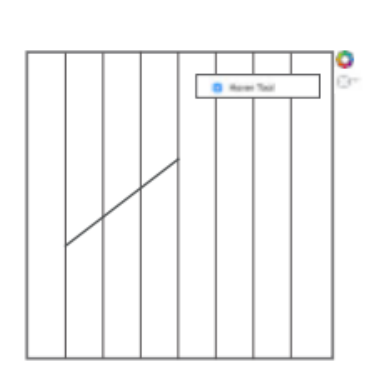

### Also see Lists, NumPy & Pandas

>>> from bokeh.layouts import columns >>> layout =  $column(p1, p2, p3)$ 

>>> from bokeh.models import ColumnDataSource >>> cds\_df = ColumnDataSource(df)

# 2 Plotting

>>> from bokeh.layouts import gridplot  $gridplot([[p1,p2],[p3]])$ 

```
>>> from bokeh.models.widgets import Panel, Tabs
\gg tab1 = Panel(child=p1, title="tab1")
\gg tab2 = Panel(child=p2, title="tab2")
            Tabs(tabs=[tab1, tab2])
```

```
>>> p4 = fiqure(plot_width = 100, tools='box_select,lasso_select')
>>> p4.circle('mpq', 'cyl', source=cds_df)
>>> p5 = figure(plot_width = 200, tools='box_select,lasso_select')
>>> p5.circle('mpq', 'hp', source=cds_df)
```
# 5 Show or Save Your Plots

## Learn Data Skills Online at www.DataCamp.com

>>> p2.x\_range = p1.x\_range  $\gg$   $p2.y$ -range =  $p1.y$ -range

>>> from bokeh.plotting import figure >>>  $p1 = fiqure(plot_with=300, tools='pan,box_zoom')$ >>> p2 = figure(plot\_width=300, plot\_height=300, x\_range=(0, 8), y\_range=(0, 8)) >>> p3 = figure()

### Customized Glyphs

### **Selection and Non-Selection Glyphs**

#### Scatter Markers

>>> from bokeh.io import export\_png >>> export\_png(p, filename="plot.png")

#### Line Glyphs

>>> from bokeh.io import export\_svgs >>> p.output backend = "svg"

>>> export svgs(p, filename="plot.svg")

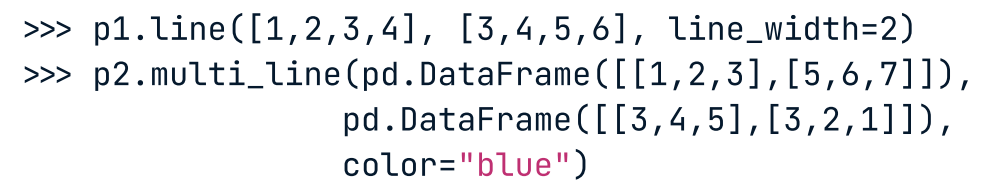

Also see Data

>>> from bokeh.models import Legend >>>  $r1 = p2.asterisk(np.array([1,2,3]), np.array([3,2,1])$ >>>  $r2 = p2uline([1,2,3,4], [3,4,5,6])$  $\gg$  legend = Legend(items=[("One",[p1, r1]),("Two",[r2])], location=(0, -30))

>>> p.add\_layout(legend, 'right')

>> p.legend.border\_line\_color = "navy" >>> p.legend.background\_fill\_color = "white"

### Hover Glyphs

>>> from bokeh.models import HoverTool >>> hover = HoverTool(tooltips=None, mode='vline') >>> p3.add\_tools(hover)

#### Colormapping

>>> from bokeh.models import CategoricalColorMapper >>> color\_mapper = CategoricalColorMapper( factors=['US', 'Asia', 'Europe'], palette=['blue', 'red', 'qreen']) >>> p3.circle('mpg', 'cyl', source=cds df, color=dict(field='origin', transform=color\_mapper), legend= ) 'Origin'

# 4 Output & Export

>>> from bokeh.layouts import row

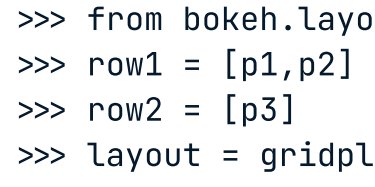

# Rows & Columns Layout

# Grid Layout

# Tabbed Layout

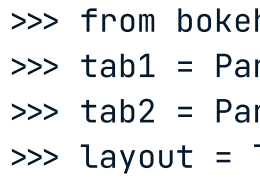

# Linked Plots

### Rows

 $\gg$  layout = row( $p1, p2, p3$ )

# Columns

#### Nesting Rows & Columns

 $\rightarrow$ >>layout = row(column(p1,p2), p3)

### Linked Axes

>>> from bokeh.io import output\_notebook, show >>> output\_notebook()

# **HTML**

>>> from bokeh.embed import components >>> script, div = components(p)

### Notebook

# PNG

# SVG

### Standalone HTML

>>> from bokeh.embed import file\_html >> from bokeh.resources import CDN  $\gg$  html = file\_html(p, CDN, "my\_plot")

>>> from bokeh.io import output\_file, show >>> output\_file('my\_bar\_chart.html', mode='cdn')

### **Components**

## Linked Brushing

 $\gg$  layout = row(p4,p5)

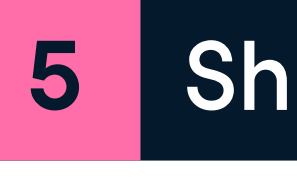

>>> p.legend.location = 'bottom\_left'

>>> p.legend.orientation = "horizontal" >>> p.legend.orientation = "vertical"

# Legend Location

### Legend Orientation

# Legend Background & Border

Inside Plot Area

### Outside Plot Area